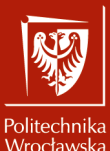

Projektowanie i Programowanie Gier

Laboratorium nr 2 Zapoznanie się z wybranym silnikiem graficznym (1)

> Szymon Datko szymon.datko@pwr.edu.pl

Wydział Informatyki i Telekomunikacji, Politechnika Wrocławska

semestr letni 2023/2024

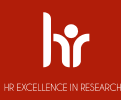

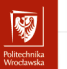

# Cel ćwiczenia

- 1. Przygotowanie środowiska pracy.
- 2. Ogólne zapoznanie się z interfejsem i możliwościami silnika.
- 3. Stworzenie pierwszej, prostej gry, od zera.

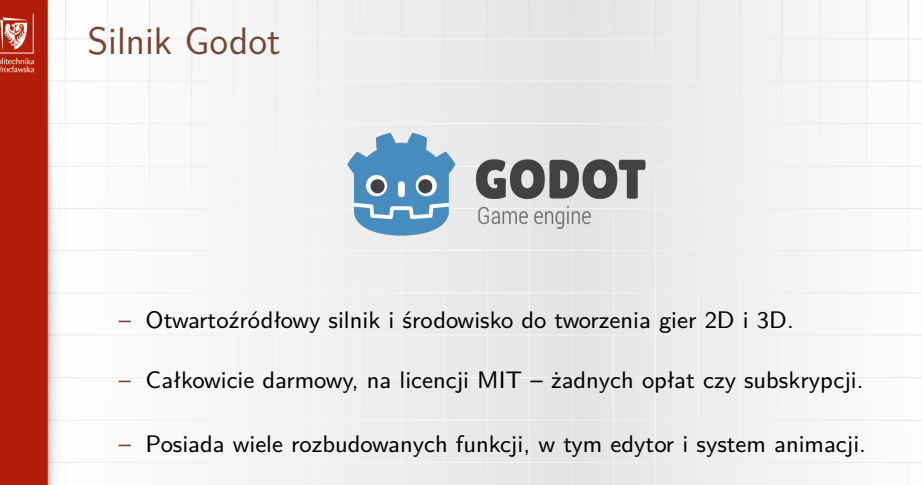

▶ Szczegóły: <https://godotengine.org/features>.

- Wspiera wiodące systemy operacyjne, w tym także platformy mobilne.
- Aktywnie rozwijany przez społeczność użytkowników i pasjonatów.

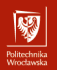

## Uruchomienie środowiska

**Sposób I** – ręczne pobranie z oficjalnej strony.

- 1. Otworzyć w przeglądarce stronę: <https://godotengine.org/download/>.
- 2. Pobrać archiwum w wersji dla swojego systemu operacyjnego.
	- ▶ Na potrzeby zajęć w zupełności wystarczy wersja **standardowa**.
	- ▶ Wersja obsługująca język **C#** wymaga jeszcze instalacji pakietu **MSBuild**.
- 3. Rozpakować archiwum i uruchomić zawarty w nim plik wykonywalny.

**Sposób II** – wykorzystanie menadżera pakietów.

- ▶ Arch: pacman -Sy godot
- ▶ Ubuntu: apt install godot3 ← Uwaga! Stara wersja!
- ▶ macOS: brew install --cask godot

**Sposób III** – użycie platformy Steam.

- ▶ Można zainstalować dystrybucję, która znajduje się w sklepie Steam.
- ▶ [https://store.steampowered.com/app/404790/Godot\\_Engine/](https://store.steampowered.com/app/404790/Godot_Engine/)

**Uwaga!** Ta dystrybucja wymaga więcej miejsca na dysku, gdyż zawiera od razu także przykładowe projekty.

# Słowo na temat języków w Godocie

- Oficjalnie wspieranymi są GDScript, Visual Scripting,  $C#$  oraz  $C++$ .
- Podstawowym językiem środowiska, zalecanym do nauki, jest GDScript.
	- ▶ Jest to język dominujący w większości materiałów pomocniczych.
	- ▶ Składnia tego języka jest bardzo podobna do języka Python.
	- ▶ W założeniu pozwala na szybkie prototypowanie i rozwój gry.
- $-$  Wsparcie dla języka  $C#$  pojawiło się w wydaniu 3.0 w roku 2018.
	- ▶ Oficjalnie jego obsługa jest ciągle określana jako late alpha.
	- ▶ Mimo to można znaleźć wiele zgłoszeń o pomyślnym w używaniu go.
	- ▶ Według testów pozwala uzyskać wyższą wydajność w skryptach, niż używając samego GDScript, będąc przy tym prostszym od  $C_{++}$ .
		- Szczegóły: <https://github.com/cart/godot3-bunnymark>.
- Oczywiście w ramach jednej produkcji można używać wielu języków.
	- ▶ Warto rozważyć prostszy szkielet i przepisanie później kluczowych części.
- $\frac{1}{5/8}$  Interfejs GDNative pozwala na obsługę silnika z poziomu innych języków.

# Okno główne – wybór projektu

### Zaraz po pierwszym uruchomieniu, powinno pojawić się okno widoczne poniżej.

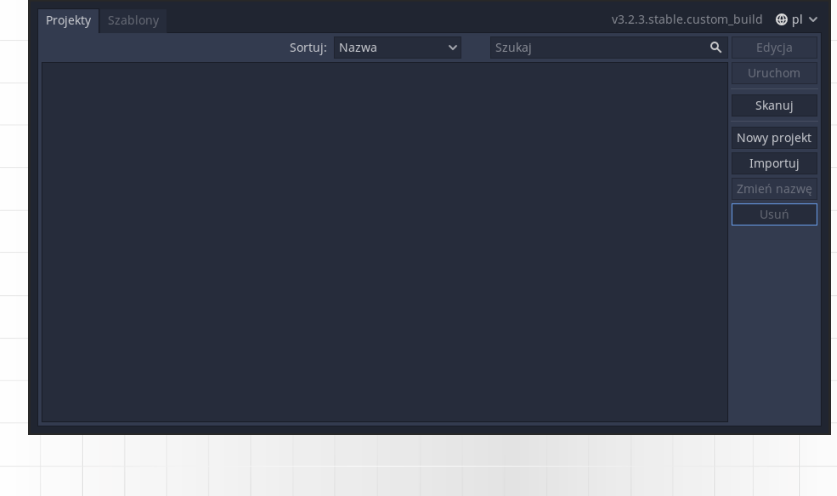

## Okno edytora – widok nowego projektu

Klikamy **[Nowy projekt]**, ustawiamy jego nazwę i wybieramy dla niego katalog. Zostanie otworzone okno edytora projektu, wyglądające podobnie jak poniżej.

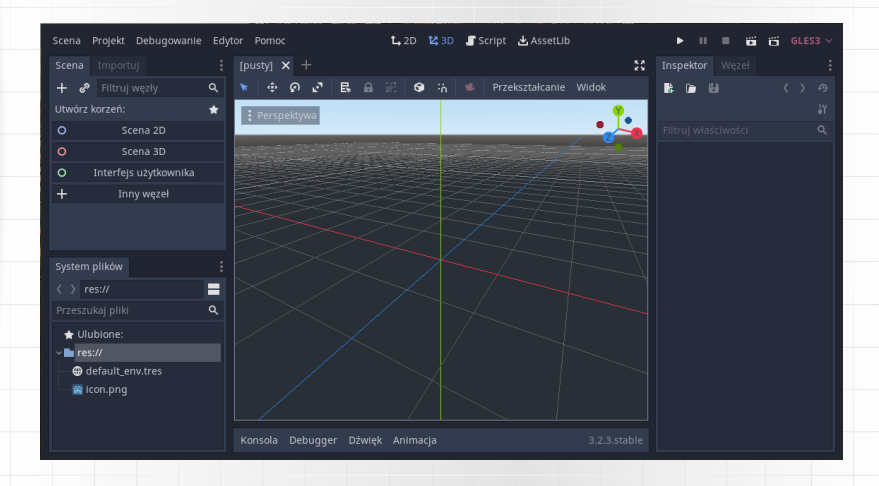

## Zadanie do wykonania

▶ Przebrnąć przez dokument Twoja pierwsza gra / Your first game.

- Celem jest zgrubne poznanie najważniejszych elementów silnika Godot.
- Dokumentacja opisuje wszystko krok po kroku, w procesie budowy gry 2D.
- Wszelkie przejawy własnej inwencji w projekcie są mile widziane.
	- Mogą to być proste zmiany kolorów, czy modeli, jak i skryptów.
	- Eksperymentując i testując różne rzeczy uczymy się najwięcej!
- Na potrzeby raportu proszę zapisać kilka zrzutów ekranu z pracy.

### Wersja angielska:

▶ [https://docs.godotengine.org/en/stable/getting\\_started/first\\_2d\\_game/index.html](https://docs.godotengine.org/en/stable/getting_started/first_2d_game/index.html)

### Wersja polska:

▶ [https://docs.godotengine.org/pl/stable/getting\\_started/first\\_2d\\_game/index.html](https://docs.godotengine.org/pl/stable/getting_started/first_2d_game/index.html)

**Uwaga!** Dokumentacja w języku polskim nie jest jeszcze kompletnie przetłumaczona. Zależnie od tematu czy rozdziału, mogą pojawić się pojedyncze nieprzetłumaczone zdania, bądź całe akapity, albo drobne błędy. Zachęcam osoby ewentualnie zainteresowane do założenia konta w systemie Weblate i zgłaszania poprawek w dokumentacji: <https://hosted.weblate.org/projects/godot-engine/godot-docs/pl/>.

▶ Bedziemy mogli to rozpatrzyć w kategorii dodatkowej aktywności, ale proszę o rozsądek w tłumaczeniach!